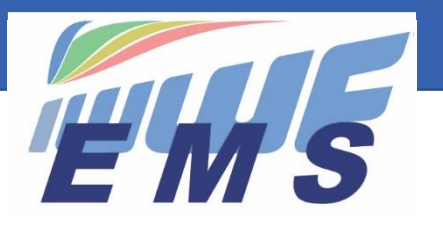

Event Management System

# *Newsletter #12*

June 21, 2021

#### **Sent to all EMS Federation Administrators and Organisers**

Dear All,

**Missed the previous Newsletters? See <https://ems.iwwf.sport/Home/News>**

# *Jury Panel invitations to Officials*

The Jury Panel function of a competition allows that Organisers, Federation or Discipline Administrators can invite Officials to participate in the Jury Panel of a competition. When the invitation is submitted the Official will see a notification on his "My Jury Panels" menu and can confirm his availability by clicking on the Accept or Reject button. The status field will show the current situation of the Official. He may change or cancel the participation through appropriate buttons later on.

**IMPORTANT:** Your Officials should consult regularly their "My Jury Panels" menu function and respond to notifications. No emails are sent to Officials. Currently it is possible to assign an Official to a Jury Panel even if he/she has not been invited as an EMS User. Consequently, the Official cannot monitor his invitations in EMS and it is up to the Organiser to communicate the invitation to the Official outside EMS. However, this function will change in the future and it will not be possible anymore to invite Officials to a Jury Panel if they are not invited/confirmed EMS Users.

### *Officials can ask for participation in the Jury Panel of a competition*

Similar to the function "Jury Panel Invitations to Officials" above, an Official can request his participation in the Jury Panel of a competition. Depending on the type of competition the Organiser, Federation or Discipline Administrator can confirm the request through the "Accept/Reject" buttons on the Jury Panel tab of the Competition Details. The Official can consult the status of the request on his "My Jury Panel" menu function. No emails are sent and EMS expects that the Official regularly monitors his Jury Panel EMS menu.

#### *You can now edit competitions in the past*

Until recently it has not been possible to edit/update competitions in the past. This function is now available and all allowed fields for update can be modified.

### *IWWF Licences - Reminder*

IWWF Licences are required for competitions based on Homologation Codes and Competition Types:

- **Barefoot:** Record Capability, Ranking List
- **Cableski:** Record Capability, Normal, Who Beats Who International
- **Cable Wakeboard:** 3 to 6 Stars Events: Bulk agreement with the Cable Wakeboard World Council for 2021
- **Wakeboard Boat:** 3 to 6 Stars Events
- **Waterski:** Record Capability, Ranking List

No IWWF Licence required in 2021 for the other disciplines (Disabled, Racing, Show Ski, Wakesurf, etc.)

# *IWWF Licences – Payment receipt*

When purchasing an IWWF Licence, the ordering person receives TWO receipts:

- One financial receipt automatically issued by the payment platform STRIPE which is the proof of the payment
- One order confirmation indicating the licence number, licence type and amount per Athlete for which an IWWF Licence has been ordered. It is possible to buy in bulk licences for several Athletes.

The EMS system cannot issue other receipts than the two above-mentioned, nor retroactive invoices. The one or the other above-mentioned receipts should be enough to prove the purchase of the licence. Please inform your Athletes accordingly.

The Athletes can check their licence in the Licence section of their profile in the EMS member section (scroll down to the bottom of the page, click "licences", click "season", click "code" and see what has been purchased). Federation Administrators can check the Licences of their Athletes in the Athletes menu section (indicate search filters "Season" and "License Type").

#### *Responsibility waivers and parental authorizations*

Responsibility waivers and parental authorizations are very different from a country to the other depending on local rules, age of majority, national insurance regulations, organization of the Federation, local language, etc. The IWWF cannot create a global waiver applicable to all 57 Federations linked to the EMS System world-wide and **it is up to each National Federation to manage their own waiver system,** the easiest way being to ask the event organizers to attach these waivers to their bulletins in the EMS competition details under "Attachments".

# *Change of email address in the EMS system*

Changing an email address in the EMS system must be done at **two** places:

- 1) as contact address in the athlete's profile (can be done by the user or the Federation Administrator)
- 2) as login address (can only be done by the user because it's linked to his/her personal password). Procedure:
	- login into the member section with the old email
	- click the old email on top right of the welcome page
	- click "change email"
	- register the new email and confirm "change email"
	- the user receives an email of "invitation" from the system to the new email address. He/she and must click "I agree" and the system will confirm the change.

We should simplify this procedure in the future. It's one of the enhancements on the list for EMS version 3 but in the meantime, we must do it at the two places as explained above.

-----------------------

If you need more information about EMS please refer to the appropriate video tutorial which you can find on the EMS Home/Calendar screen or through the following website access<https://ems.iwwf.sport/Legal/Resources> . Please contact Peter Frei [peterfrei@iwwf.sport](mailto:peterfrei@iwwf.sport) if you have questions or need a ZOOM demonstration on the EMS System.

#### **Your EMS Project Team**